# Mobile endoscope Wifi WD26 Uživatelská příručka

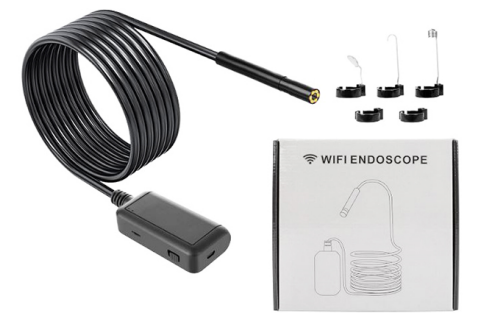

Endoskopická kamera s integrovanou 1800mAh baterií, kterou lze dobíjet. Díky Wifi připojení není potřeba kameru zapojovat kabelově do mobilního telefonu, postačí Vám pouze stáhnout si aplikaci "TC Wifi" a ke kameře se připojit. UPOZORNĚNÍ! Výrobce si vyhrazuje právo měnit parametry, vzhled a obal výrobku jak uzná za vhodné bez předchozího souhlasu odběratele. Tyto změny nemají vliv na funkčnost a původní účel výrobku. *Změna aplikace pro připojení ke kameře je též zahrnuta do těchto podmínek. Není v našich silách tyto změny kontrolovat, a proto jsou do manuálu zapisovány až v rámci zpětné vazby od zákazníků.*

Bezpečnost: kamera disponuje krytím IP67, díky kterému je voděodolná a prachu vzdorná. Wifi vysílač již toto krytí nemá, proto se vyvarujte přímého kontaktu vysílače s vodou, vlhkem, prachem atd.

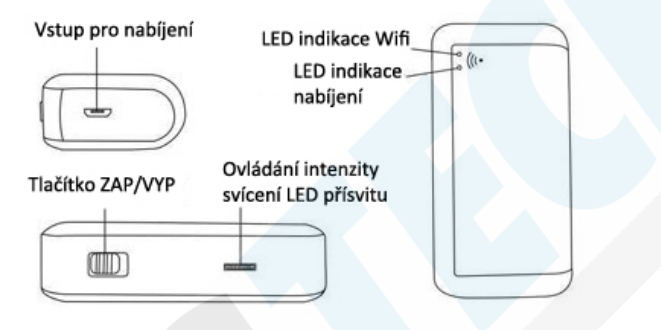

### STAŽENÍ APLIKACE:

Do aplikace Obchod Play, nebo AppStore napište tc wifi stáhněte a nainstalujte tuto aplikaci.

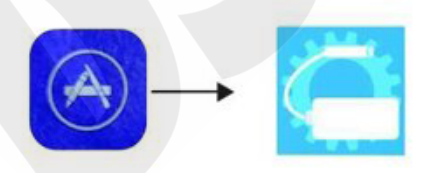

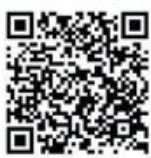

--> QR kód nemusí být stoprocentně funkční.

**APP** Store

**TC WiFi** 

QR code

# PRVNÍ POUŽITÍ:

- Před prvním použitím kameru nabíjejte nejméně 2-3 hodiny.
- Poté přepněte tlačítko ZAP/VYP do polohy "ON"
- V mobilním telefonu přejděte do nastavení WiFi připojení a v seznamu sítí vyberte TC WIFI-ADXX (x=číslice)
- Přejděte do aplikace TC WIFI a kamera bude zobrazena v aplikaci

#### Nastavení:

Pro změnu rozlišení pořízených fotografií klikněte na ozubené kolečko v náhledu kamery a zvolte "Photo resolution"

# PŘIPOJENÍ K POČÍTAČI

Použijte USB kabel (USB – micro USB)

- 1. Pro MacBook OS použijte aplikace, jako je "Photo Booth", "VLC player" nebo "QuickTime Player"
- 2. Pro Windows OS použijte emulátor operačního systému Android např. Bluestacks, Nox a stáhněte TC wifi skrze emulátor